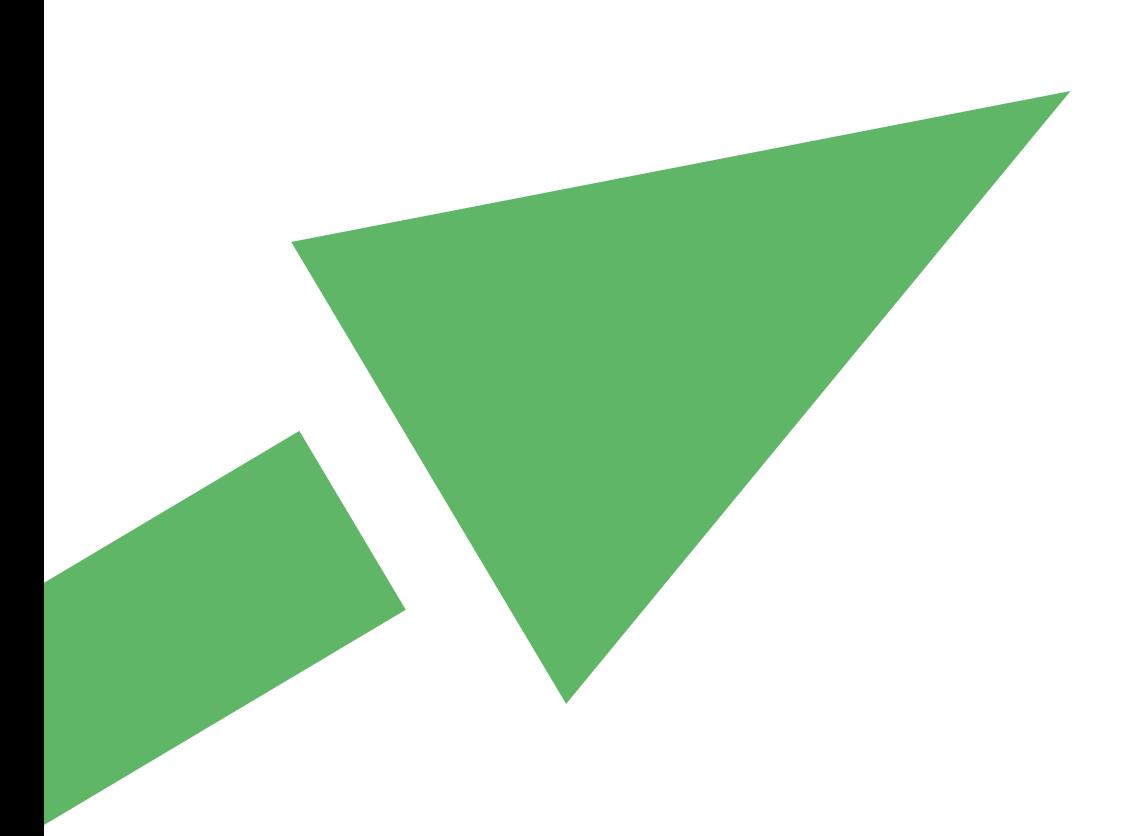

## **Targeted Risk Assessment**

Frequently-asked questions on using the tool

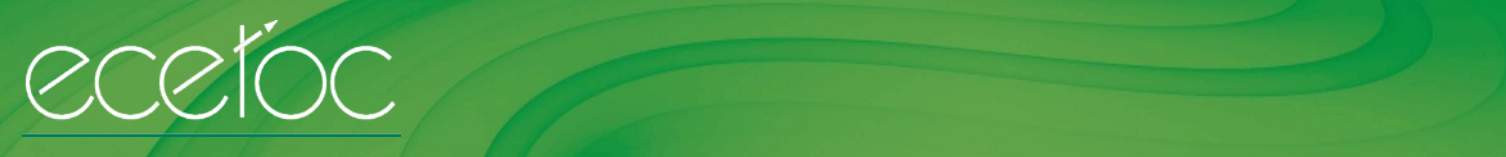

EUROPEAN CENTRE FOR ECOTOXICOLOGY AND TOXICOLOGY OF CHEMICALS **WWW.ecetoc.org** 

**Q:** I cannot seem to run the downloadable package - error messages when using the run or run-batch or other buttons. Input works, but no outputs. Error message is: "Cannot run the macro 'ecetocTRAM.xls!batch'. The macro may not be available in this workbook or all macros may be disabled."

**A:** The issues that you are having with the TRA Tool are due to the security settings in MS Excel blocking the Macros that run the tool. The procedure to enable macros varies according to the version of MS Excel used; if unsure, please go to the help section of MS Excel and search for macro security (In Office 2010, these settings can be found in File>Options>Trust Centre>Trust Centre Settings>Macro Settings).

**Q:** When I open the tool I don't receive any security warning about the macros. However, once the excel file is open I have checked my excel settings and all macros should be enabled. However, at the top of my screen it says the file is 'read-only'. I can't seem to enter anything into the required input parameters (once I enter something it just goes back to the default examples), so I can't use the tool.

**A:** Read-only indicates that your security settings are limiting the file to read-only. Right-click the file, select "Properties" and de-select "read-only".

**Q:** I have a query with regard to the base ppm exposure values in the integrated tool. I have summarised some of the ppm values for inhalation below in a matrix:

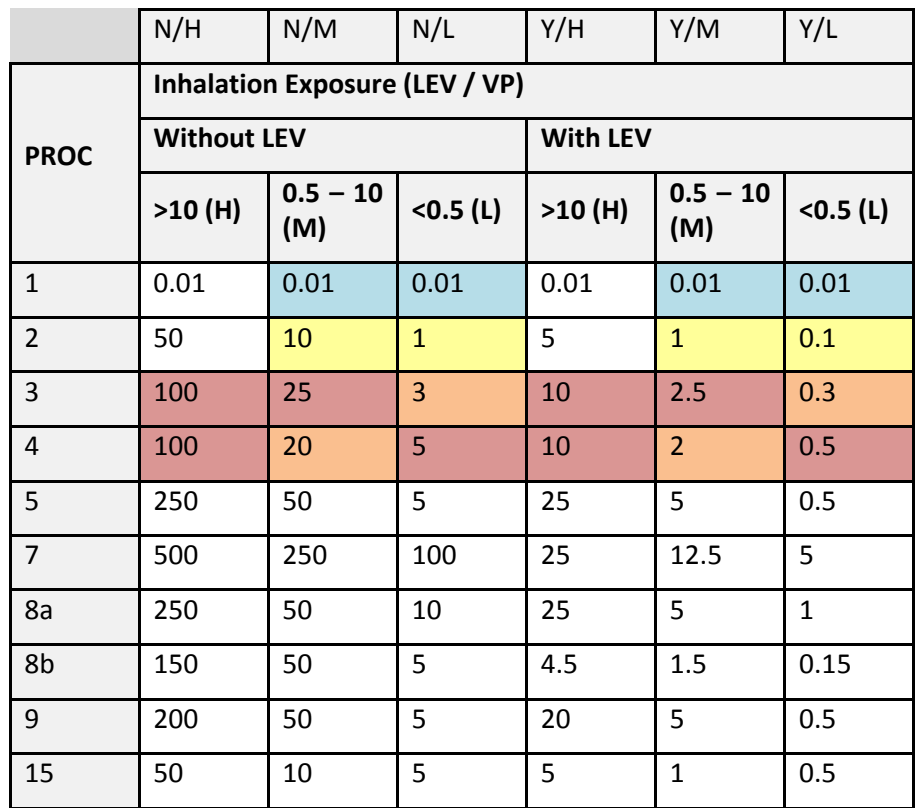

With regard to PROC 3 & 4, PROC 4 represents processes where there are greater opportunities for exposure than in PROC 3, however for medium volatile substances the ppm inhalation exposure values seem to suggest greater exposure from PROC 3 than PROC 4 processes, whereas For low volatility substances the series of exposures from PROC1-4 follow the intuitive pattern of increasing exposure. I am really interested to understand why the ppm exposure values for medium volatile substances don't seem to follow the same series as low and highly volatile substances.

**A:** This is a slight anomaly in version 2 of the tool. This has been identified and has been corrected in version 3 of the tool.

**Q:** In early 2010, we (EDANA) had questions about the source of various 'default' values in the TRA tool for categories of absorbent hygiene products. Some of these default values did not match our internal industry values, and we wanted to explore ways to address the situation. With your help, we were able to address most of our concerns, however ECETOC informed us that at the time it was not feasible to change the default values (because a major update of the TRA had just been released, I think). However, I have happily noted the attached ECETOC newsletter, in which it is announced that a new version of the TRA is being launched next month. Assuming it is not too late, is ECETOC now in a position to incorporate updated default values from us? Although the TRA is aimed primarily at simple Tier 1 exposure calculations, it has (in my view) become the reference tool for exposure calculations under REACH. For this reason, we would strongly welcome an update of the values to reflect real industry data.

**A:** Although we are not able to include specific default values from a sector group at this time, TRA version 3 will include a new feature that allows users to add subcategories. The underlying algorithms and concepts of the TRA will be applied to the new subcategories. This allows the TRA to remain a Tier 1 tool, yet users will be able to modify defined defaults if they have additional data that they can justify, or if they have subcategories that are not currently included in the TRA.

**Q:** I recently downloaded the integrated version of ECETOC TRA and I am having issues with it. When I try to run a manually entered assessment for one compound the program develops a bug with the humanworker exposure assessment (run error 9, subscript out of range). What am I doing wrong? I also found that when I tried to enable contact, a message claiming that some workbooks could not be read arrived. I opened each program in the zip file and enabled editing which appeared to solve the problem....was this reasonable to do?

**A:** Start again with a fresh install: extract all 9 files into the same directory and then start the package by opening the "master file" ecetocTRAM.xls. Macros will activate the other files. Closing is via "ecetocTRAM" in the command line of the ecetocTRAM.xls => save and exit.

**Q:** I am currently using the TRA integrated tool and would like to know how to reset it, in other words how to cancel all entered data from all the excel sheets and start from scratch without having to download a new version of the integrated tool every time.

**A:** Keep the downloaded zip file so that you can always extract to a new folder for a fresh start.

**Q:** Each time I open the integrated tool I get the following notice: "One of the required files was not found". Put all the EU TGD files in the same directory. The EU TGD-spreadsheet will not work properly. How to solve this?

**A:** This issue occurs when the tool has been moved from the folder where the zip file was extracted to or if you have several copies of the tool in one folder. Please start again with the zip that you downloaded from ECETOC and extract to a new folder where you want to use the file and it should operate correctly. After running the tool, please ensure that all the spreadsheets are closed.

**Q:** Is it possible to send me the password for the ECETOC TRA WORKERS TOOL Vers. 2.0 because I would like to calculate the exposure of Inhalation and dermal exposure with changed criteria? I have recognized that the criteria for calculation are partially too rough for an exact calculation. I'm also looking for a company from which I can get the extended ECECTOC TRA WORKERS Tool Vers. 2.0.

**A:** In the ECETOC Tools, there are indeed a number of cells that are locked for editing but usually these are values that should not be changed and so the developers decided not to share the password. If you are using an extended tool, it may be that further cells have been locked but only the company in question would be able to advise further. Some companies and consultants have been using/developing the TRA outside the boundaries indicated in the TRA107 report. They refer to these versions as extended TRA. ECETOC is NOT supporting these versions. Information related to extended versions of the TRA can only be obtained from the company concerned.

**Q:** Could you please indicate which is the basis (daily, yearly...) for the tonnage that has to be indicated in cells E114 to E128 of "Interface excel sheet", for the Environmental Assessment?

**A:** The unit is /year, so tonnes per year

**Q:** I have downloaded and installed the ECETOC tool. Is there a databank with the established physicalchemical properties of substances that can be integrated into the tool? This would clearly save putting in lots of data (boiling point, CAS number, etc.) which is well-established and not specific to the use scenarios.

**A:** We suggest that you refer to the ECHA registration database for this information:

<http://apps.echa.europa.eu/registered/registered-sub.aspx>

**Q:** I'm trying to work with the ECETOC TRA Worker Model. After calculation there is a Linear Report. How is the Risk Characterisation - Inhalative Margin of Exposure, Risk Characterisation - Dermal Margin of Exposure and Risk Characterisation - Total Margin of Exposure calculated and how do I have to interpret this?

**A:** Refer to the TRA TR no. 107 + the ECHA guidance document IR&CSA R14. Furthermore, the RCR for inhalation and dermal is calculated by dividing the exposure estimate by the corresponding DNEL. The total margin of exposure is not really of relevance for the REACH risk assessment and will therefore not be further explained.

**Q:** I have downloaded the ECETOC TRA tool however when extracted this doesn't seem to exhibit the upgraded parameters as detailed in Report 107. e.g. I cannot see where you specify effectiveness of LEV. Can you confirm where I can download the most up to date version which includes these additional functionalities.

**A:** The version of the TRA that is downloadable from the ECETOC website reflects the TGD ChR14 Tier 1 expectations i.e. set assumptions are made concerning the effectiveness of LEV that usually differs between industrial and professional settings and between different circumstances of use (PROCs). Although TR107 discusses the ability of using alternative LEV efficiencies at the Tier 1.5 level, no facility is included for their incorporation within the current tool (although users are clearly able to further manipulate the exposure predictions within the xls files created during each 'TRA run').

**Q:** How is the PNEC for sediment exactly calculated? I calculated the PNEC sediment according to REACH (RIP R.10) and using the ECETOC TRA Tool and I do not find the same results. I attached my calculations and a copy of the ECETOC calculations. I would be very grateful if you could have a look at these calculations and give me a feed-back. Alternatively, are the calculation steps as performed in ECETOC exactly documented elsewhere?

**A:** ECETOC TRA cannot be used to calculate PNEC. The PNECs derivation is described e.g. in the EU TGD of 2006. The PNEC calculation is an integral part of the EU TGD model which has been integrated into the TRA. The only modification we introduced was the conversion of the wet weight based output into dry weight (by using a constant factor also available in the EU TGD model). So I refer to the documentation of the EUTGD 2003, section 3.5 :

[http://ecb.jrc.ec.europa.eu/documents/TECHNICAL\\_GUIDANCE\\_DOCUMENT/EDITION\\_2/tgdpart2\\_2ed.pdf](http://ecb.jrc.ec.europa.eu/documents/TECHNICAL_GUIDANCE_DOCUMENT/EDITION_2/tgdpart2_2ed.pdf)

The documentation for EUSES should also give the appropriate information as it is based on the same principles. For advanced users, the other option is to trace the calculation in the "EUTGDsheet-TRAM" and via the named fields for all parameters (naming pretty much consistent with guidance).

**Q:** Hi, I'm sitting without a complete dataset from IUCLID5, 2 and try to teach myself ECETOC TRA WORKERS in Chesar. I trying to do a risk assessment for acetone in Chesar and I am using data I have made up. I wonder which data ECETOC TRA uses in IUCLID when the program does an exposure calculation in Chesar?

For me it doesn't matter if the calculations are for inhalation (Acute systemic, long term, acute local, long term local) or for dermal (Acute systemic, long term, acute local, long term local). I have imagined a DNEL for an assessment but I can't get any exposure from ECETOC TRA, and therefore I wonder what I'm doing wrong? Which data must I fill in to a dataset in IUCLID to get e.g. exposure for inhalation (acute systemic) in Chesar?

**A:** I'm sorry, but this is not a request that ECETOC can answer. It relates to how ECHA has chosen to implement the TRA within Chesar and its interfaces with IUCLID. The request needs to be addressed to ECHA.

**Q:** I have a little issue about Excel's range name in ECETOC TRA integrated tool. In fact the following name gets "#REF!" value.

ESNos

AC\_3\_1\_n

AC\_3\_2\_n

Could you indicate me if it is normal and if I can delete this range named?

**A:** It appears that the version used is outdated. The selections referred to for the consumer assessment are no longer possible in the newer versions because the "... n" indicated that these ACs were not covered by the TRA. Please download the latest version of the TRA, but use another tool for these assessments anyway.

**Q:** Why can only 24 exposure scenarios be entered in the environmental part of the tool? While in the worker and consumer part up to 60 exposure scenarios can be entered? It is a problem when we have more than 24 scenarios.

**A:** There are only 24 environmental scenarios because this is the number of ERCs.

**Q:** I am successfully saving new substances in the tool. However, I have not been successful in saving subsequent modifications to the substances i.e. adding of physical data.

**A:** All new data saving subsequent to the initial establishment of the substance must be done through the datasheet.

**Q:** I have downloaded the tool from the website. I'm unable to generate reports for new scenarios as it asks whether the substance is used in a preparation but the drop down box for Yes or No is grayed out and will not activate.

**A:** The drop down box (in column L "Substance in preparation?") is linked to column F ("is substance a solid?"); First select 'No' in column F and then the drop down options in column L will appear.

**Q:** We are using ECETOC TRA for a tier 1 worker inhalation assessment for a liquid substance dossier and we have a technical question: The VP is 0.8 kPa at 50°c (medium fugacity in ECETOC model) and at 0.05 kPa at 25°C (low fugacity in ECETOC model). During the production, in the plan, the substance is at 50°C during the first steps and at 25°C during the last steps. Which fugacity did we have to use : both of them, low (25°c), medium (50°c)?

**A:** Basically you would start out with using both for the two stages of the process (25 and 50 degrees). If it has limited impact on the outcome of the assessment you can later on integrate the two stages.

**Q:** We are currently working on the REACH registrations for a series of metal salts and have been considering using ECETOC TRA for environmental risk assessment. Could you please confirm that this tool is suitable for inorganics and let us know if there is anything particular we need to bear in mind when using the tool for this type of substance?

**A:** in principle, the tool can be used for metal salts. Bear in mind that in its standard setting, the tool assumes that intermedia partition coefficients, bioconcentration factors, etc. are estimated from hydrofobicity (Kow), which obviously does not work for metal salts. Instead, the model user should enter known (measured) intermedia partition coefficients for the metal cation as well as for the counter anion.

**Q:** I am trying estimate worker exposure under 4 process categories for an industrial gas (carbon monoxide). My question is whether the TRA worker tool and/or the TRA integrated tool are appropriate for the calculation of exposure to gases?

**A:** No, the tool does not address industrial gases. For information on the limitations/boundaries of the tool, refer to the ECETOC Technical Report 107.

**Q:** I work as a toxicologist and risk assessor for a French chemical company. In the frame of REACH I have to assess the risk for several of our chemicals. For doing so your tool (ECETOC TRA) is an easy to use and powerful tool. When I do have to describe the uses of a chemical and perform a task by task description I may experience unexpected situations. For instance, I may have a chemical reaction made under PROC 2 condition (use in closed batch process) with some sampling of my chemical and occasional maintenance work. The description of PROC2 mentions that these additional tasks are covered by the PROC2 exposure factor. But is it the same for all the PROCs? For instance do PROC3 or PROC4 also cover sampling and maintenance? Does PROC 54 (mixing or blending) also cover the vessel charging with the raw materials? I've read that these process categories came from the work done by the HSE UK in the frame of the COSHH essential project; unfortunately I was not able to find the original document describing these generic exposure scenarios. Therefore, may I ask you to provide me with the background documentation allowing me to better understand your codification of the exposure related to technological processes?

**A:** We are unable to advise regarding filling a csa dossier. However, For PROC2, 3 and 4 this is correct (please look at the PROC descriptions in R12; it is stated there that is also covers sampling). For PROC 5 and higher: note that these PROCs are activity based. So as a general rule they do not include a sub-activity like sampling. For documentation on the work, please refer to the ECETOC Technical Report 107.

**Q:** I'd like to know if the Product Category from 36 to 39 will be added to ECETOC TRA program, and when. Otherwise, is it possible to use another PC, changing a few parameters? If yes, which one?

**A:** There are currently no plans within ECETOC to make additions to the TRA.

**Q:** I would like to request the password to unprotect the worker, consumer and integrated tools. I would also like to inquire whether there is any way to assess and refine the risk posed by a substance bound within a material in the professional use of articles in the worker or integrated assessment.

**A:** In the ECETOC Tools, there are indeed a number of cells that are locked for editing but usually these are values that should not be changed and so the developers decided not to share the password. The answer to the 2nd question is that the TRA is not intended to enable users to assess and refine the risk posed by a substance bound within a material i.e. the TRA assumes 100% release. Users wishing to address this aspect of exposure should either use exposure models developed for this purpose (such as those of the EPA) or other means that they are comfortable with e.g. to treat the % available within the matrix as being akin to the % in the product (i.e. the TRA would not work below an assumed release rate of 10%).

ECETOC AISBL Avenue E. Van Nieuwenhuyse 4, Bte. 6 B-1160 Brussels, Belgium VAT. BE 418.344.469

Tel. (32) 2 675 3600 Fax. (32) 2 675 3625 E-mail: info@ecetoc.org Website: www.ecetoc.org